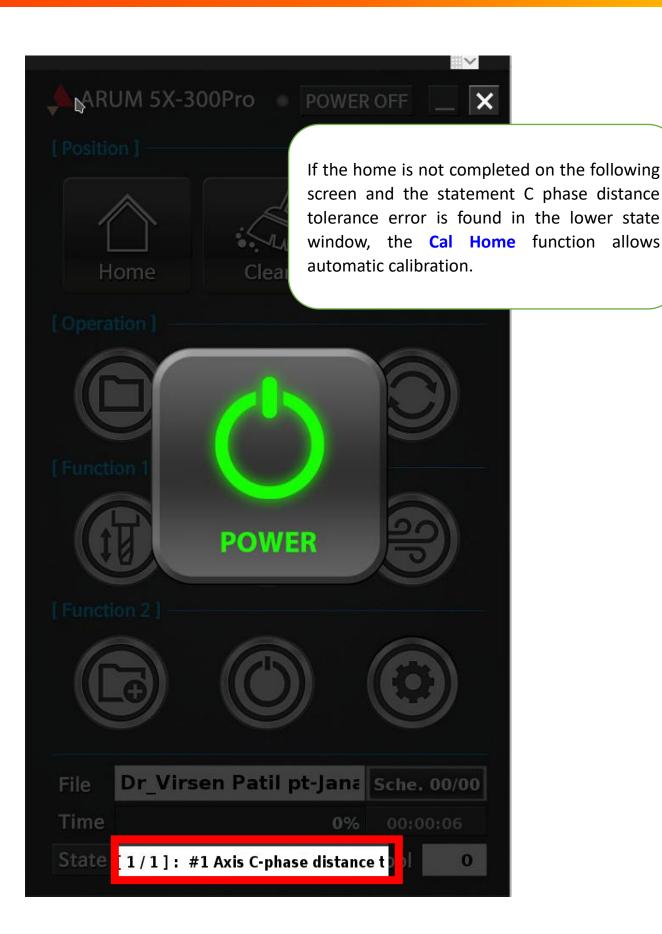

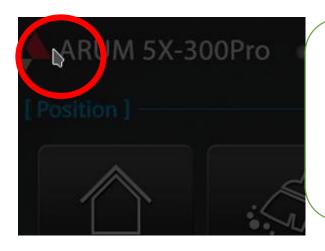

To make the power button icon disappear, touch the top left

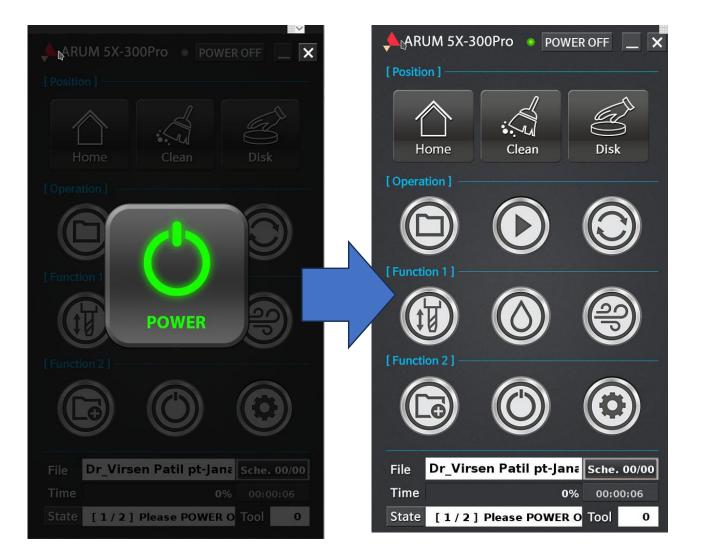

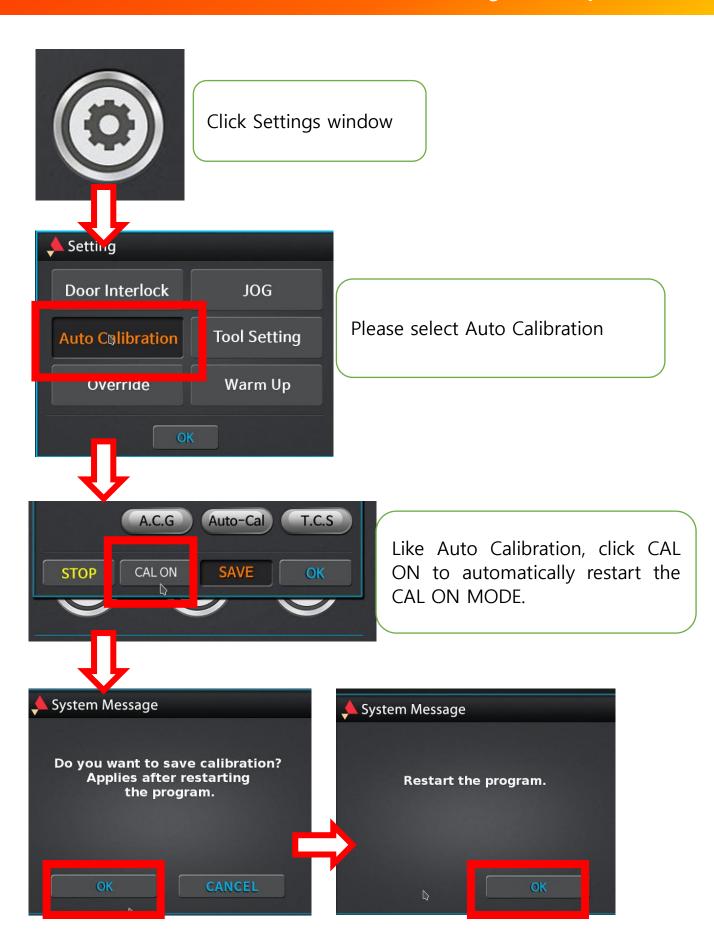

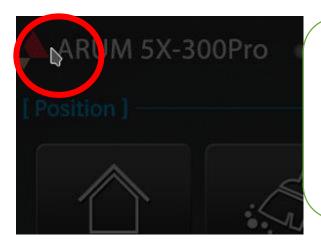

If restart, click the left upper end of the POWER icon to create the POWER icon.

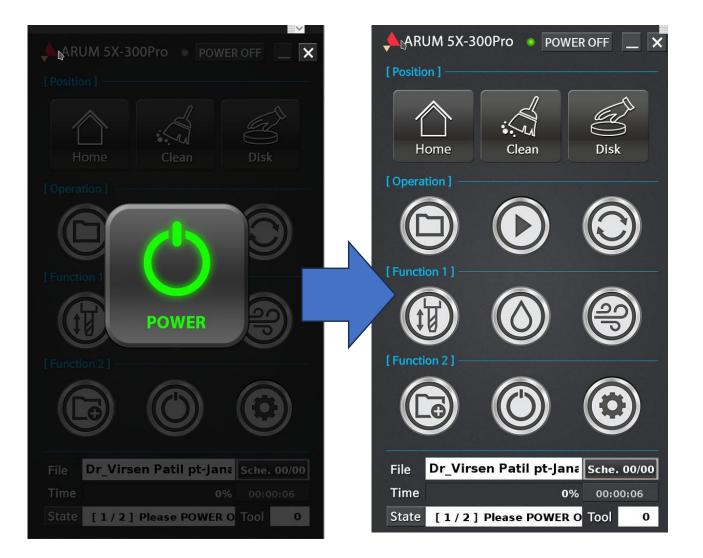

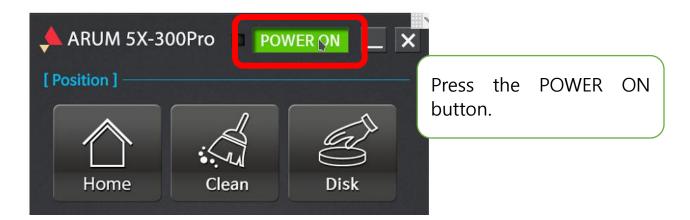

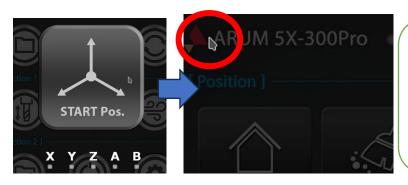

When it's POWER ON, the START Pos. icon comes out in the middle. Click on the top left to make the icon disappear

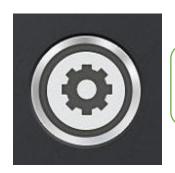

Please click Settings window again

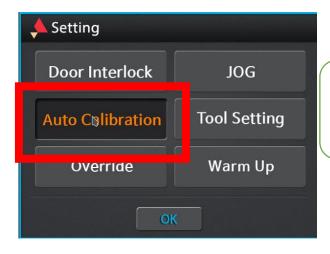

And please select Auto Calibration

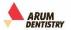

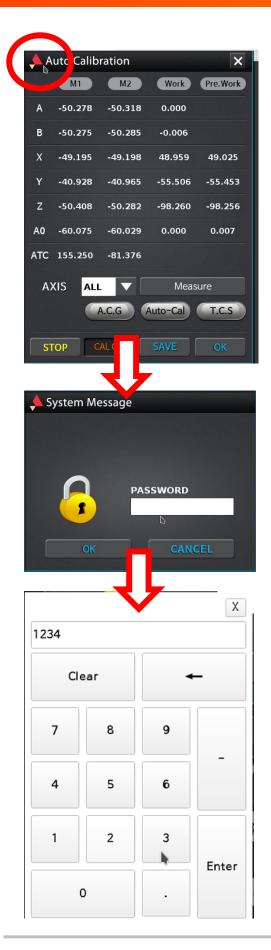

Double-touch the Areum logo on the side of Auto Calibration.

The system message difference appears and the PASSWORD input window appears. Please touch the PASSWORD input window

When the numeric pad window appears, touch 1, 2, 3, 4 in order, enter, and touch Enter.

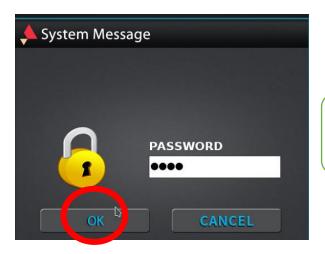

If the pass is entered, please touch it.

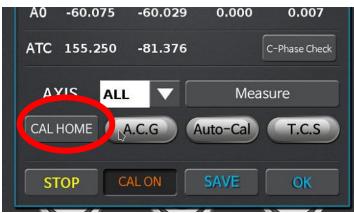

Now you can check that CAL HOME icon is created. Touch CAL HOME icon

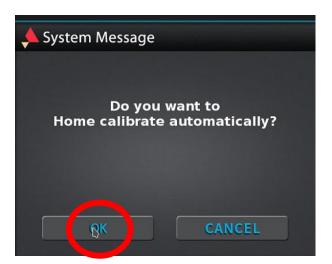

Touch OK to proceed with OK.

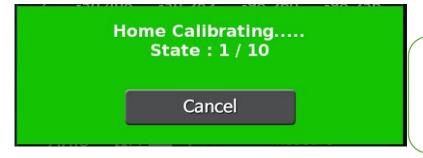

Home Calibrating...It is progressed to 10/10/10 and complete.About 13 minutes.

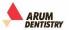

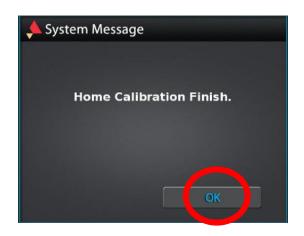

Please press OK

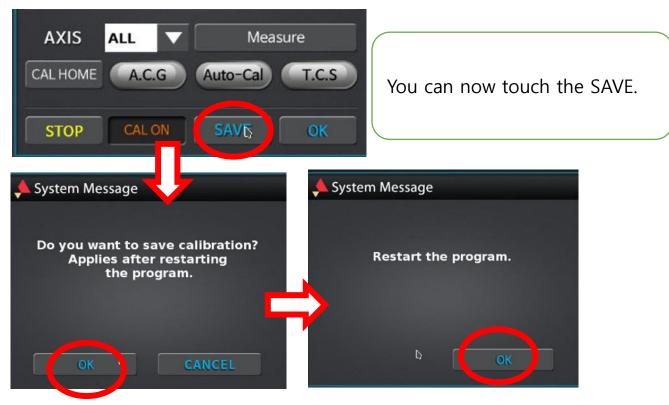

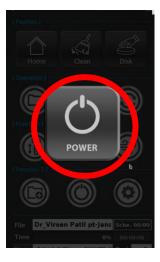

When it is automatically restarted, you can now proceed with the home by clicking the power icon in the middle.